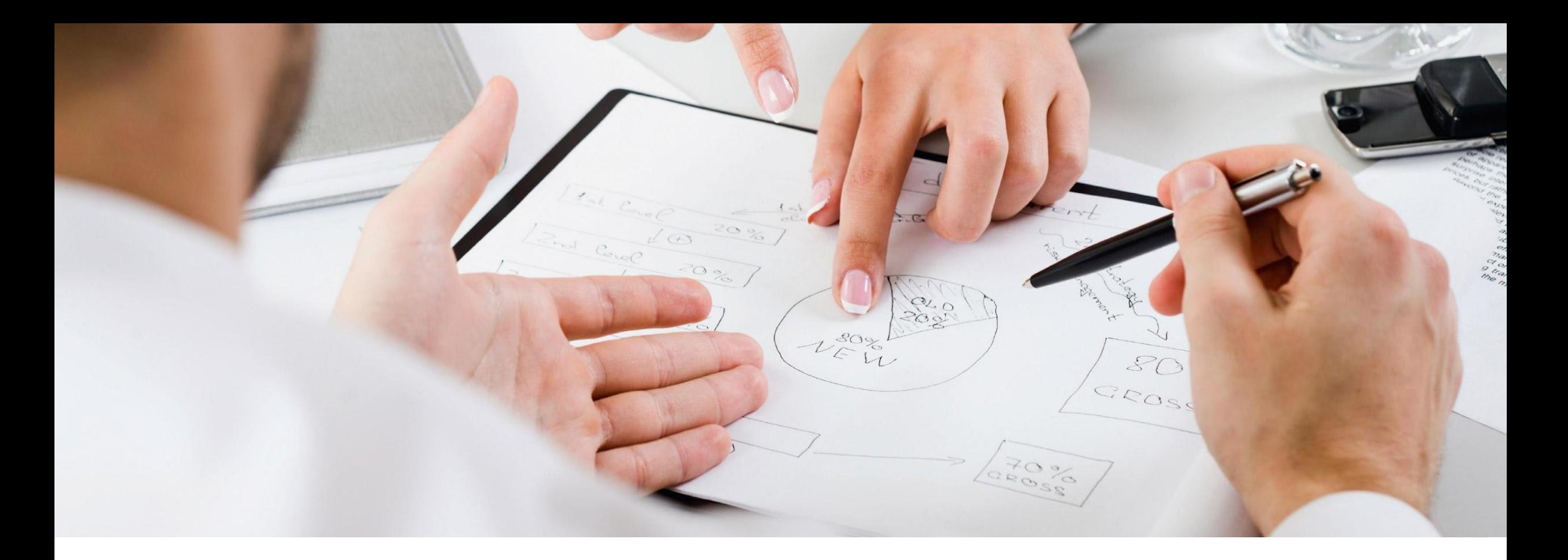

#### **Юнион. Ведение учета по РС. Регулярный менеджмент. Сбор показателей ИТС.**

Байков Игорь

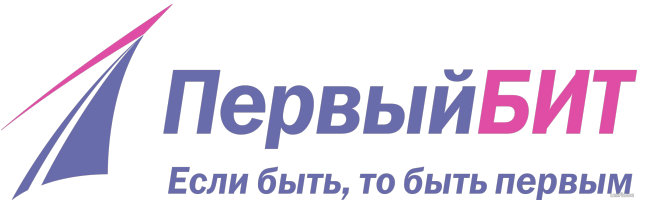

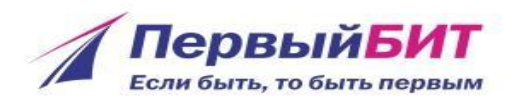

# **ALAN AND A PARTIES**  $4000$  $\bullet \bullet \bullet \bullet \triangleright \triangleright$  $\circ$  $0 0 0 0 0 0$ **Сбор показателей Contract Contract ИТС**  $\bullet \bullet \bullet \bullet \blacktriangleright \blacktriangleright$  $\circ \bullet \circ$ **по подразделению** $\bullet \bullet \bullet \bullet \blacktriangleright \blacktriangleright \blacktriangleright$

# **Отчет «Отчет по договорам РС (СКД)»**

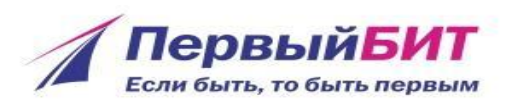

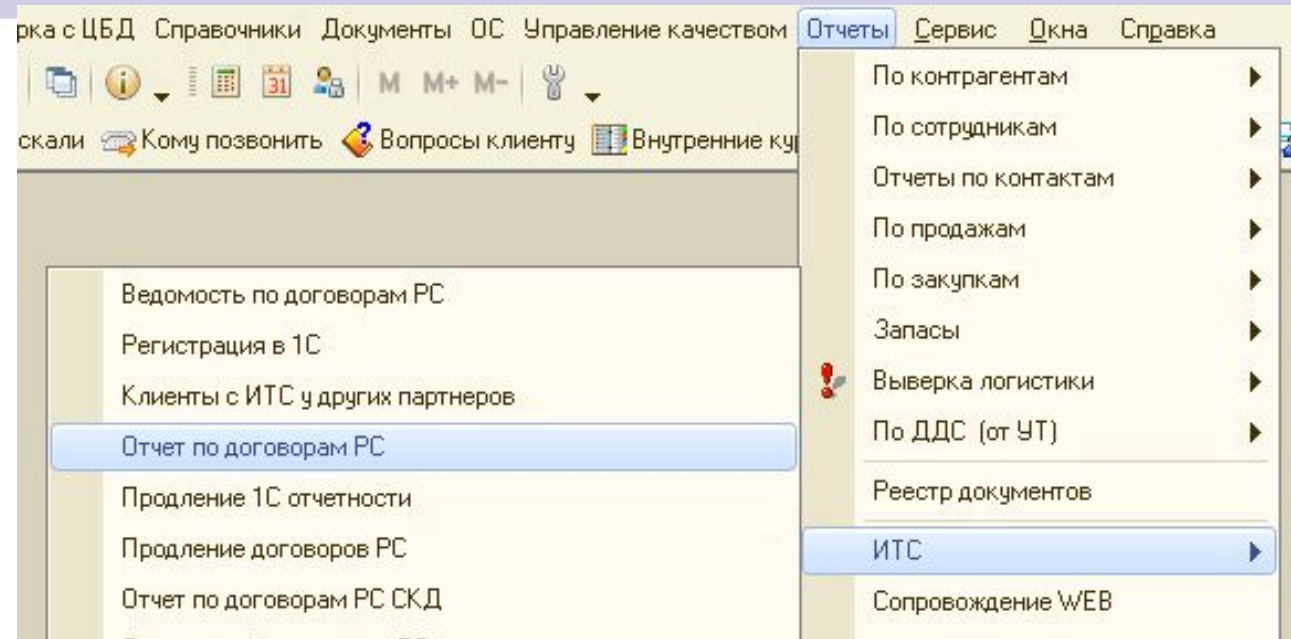

Позволяет построить список договоров РС по различным отборам и выводит

любую информацию, связанную с этими договорами РС.

Благодаря этому можно посчитать количество договоров РС:

В офисе в целом;

На любом сотруднике;

Имеющих определённый вид ИТС или длительность

И т.д.

# **Отчет «Продление договоров РС»**

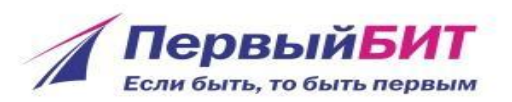

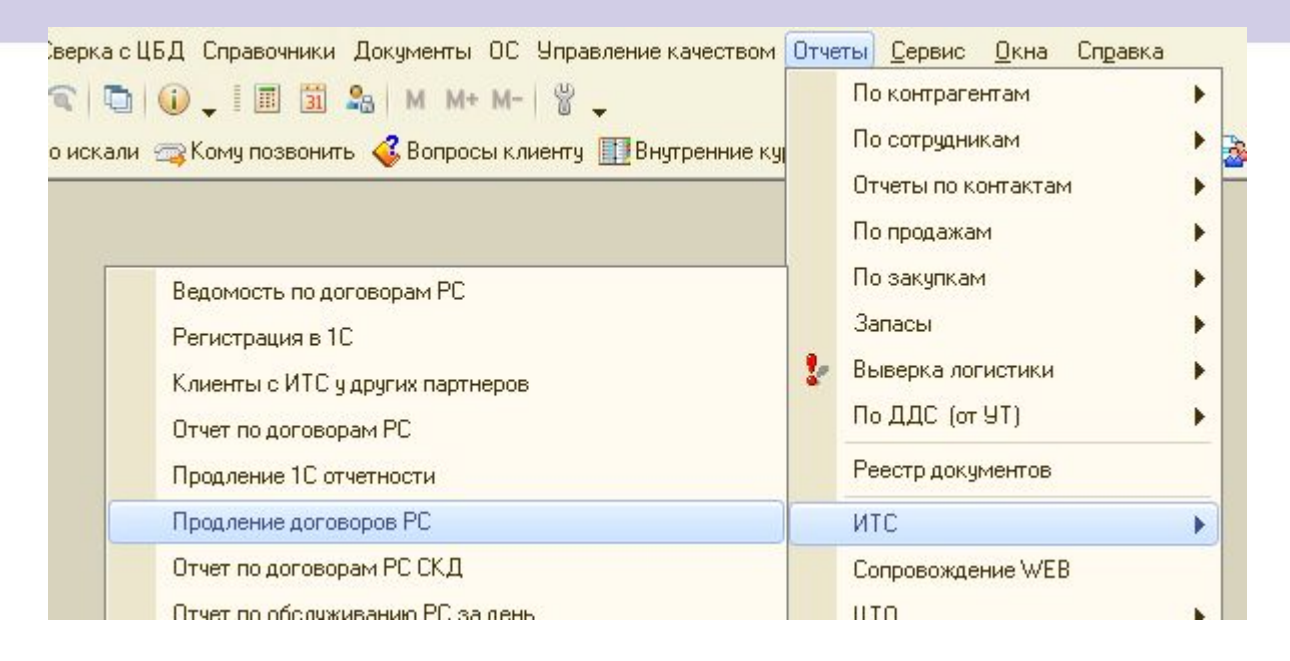

Позволяет построить список договоров РС, заканчивающихся в определённый период.

Далее напротив каждого из найденных договоров отображает наличие или отсутствие «продления».

«Продление» можно искать по рег.номеру или по виду сопровождения; Наличие продлевающего договора можно проверять на любую дату; Так же можно задавать различные отборы и поля.

# **Отчет «Продление Сервисов»**

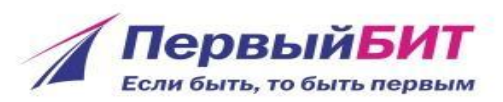

#### В отчете «Продление сервисов» можно смотреть продление любых сервисов. Если нужен конкретный сервис – делайте отбор по виду сопровождения.

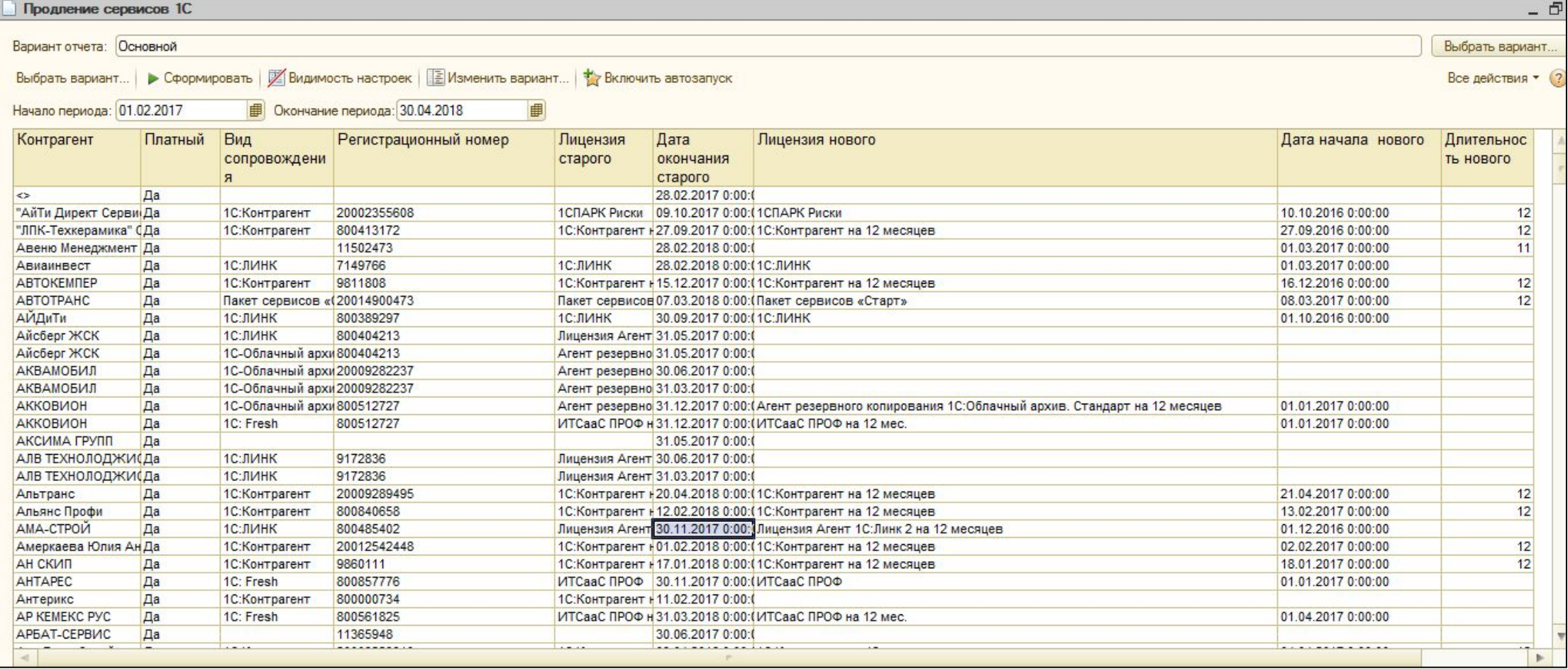

## **Отчет «Карта Сервисов»**

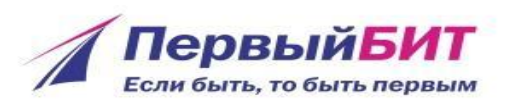

#### Отчет «Карта Сервисов» позволяет отобрать клиентов и посмотреть какие у них есть сервисы.

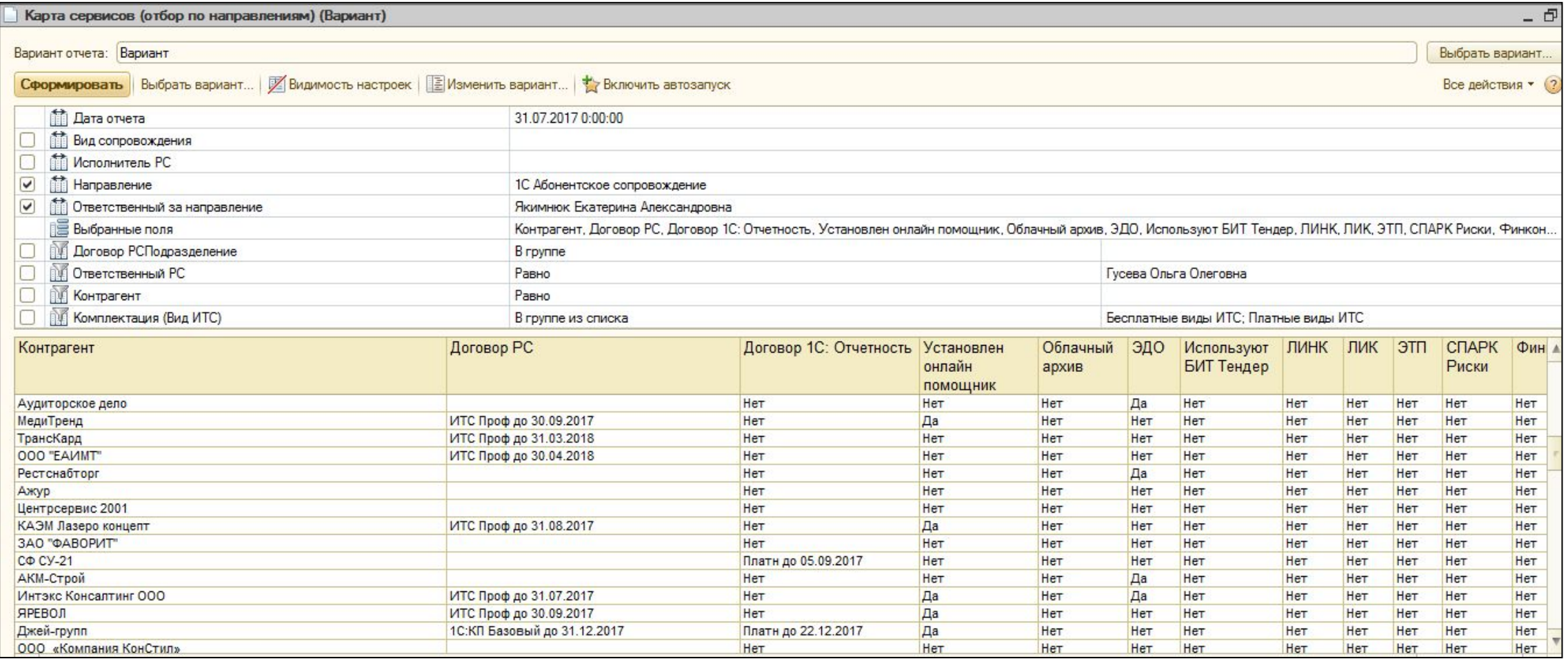

# **Отчет «Анализ 1С-Отчетности»**

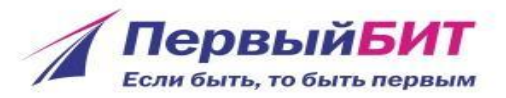

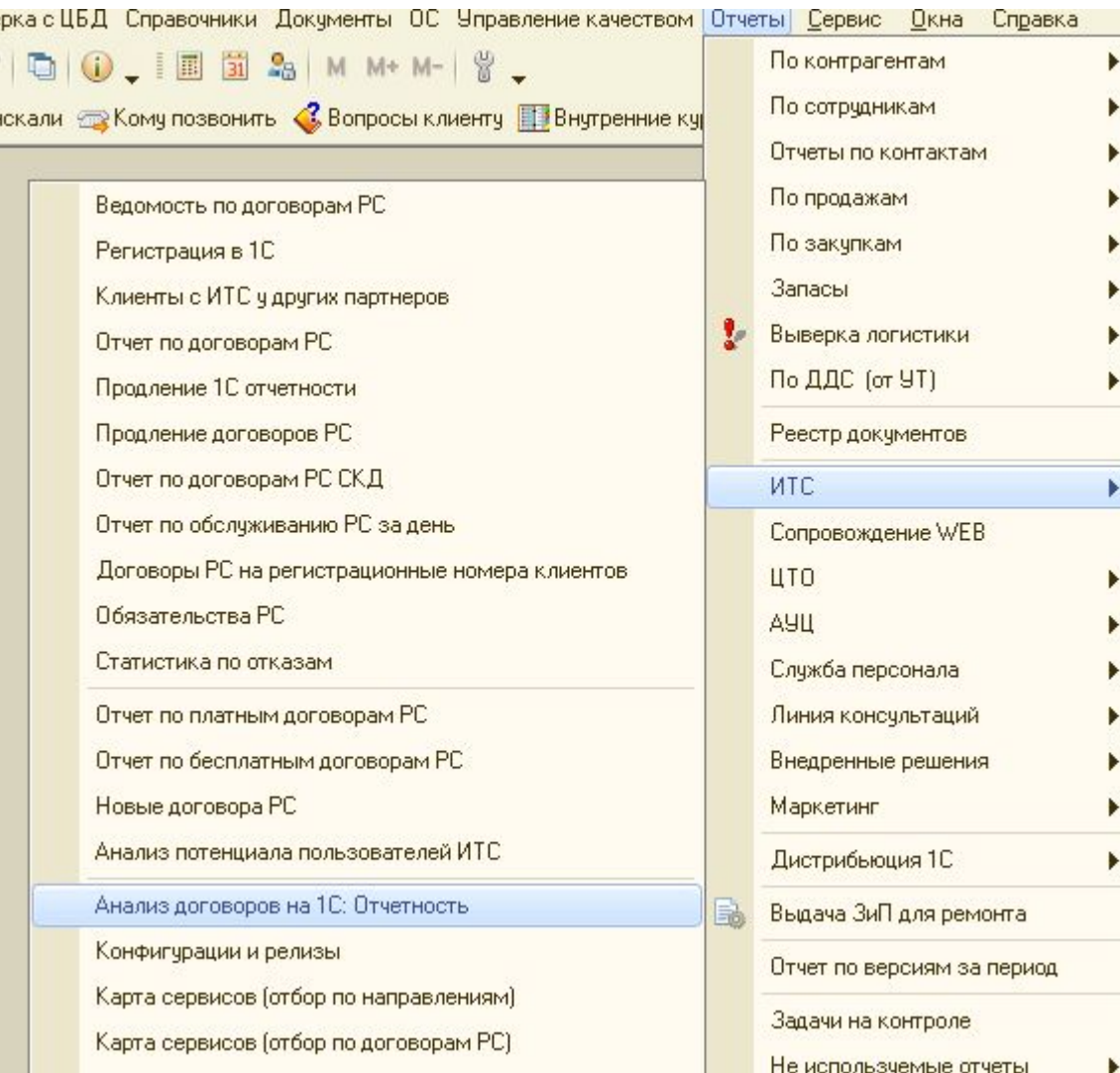

Служит для того, что бы вывести список лицензий на 1С-отчетность и посчитать их количество в любых разбивках. Внизу отчета можно увидеть количество платных и бесплатных лицензий, а так же количество «холдингов».

Отборы – дата начала и Дата окончания + «Статус 1С-отчетности»

## **Отчет «Сервисы ИТС»**

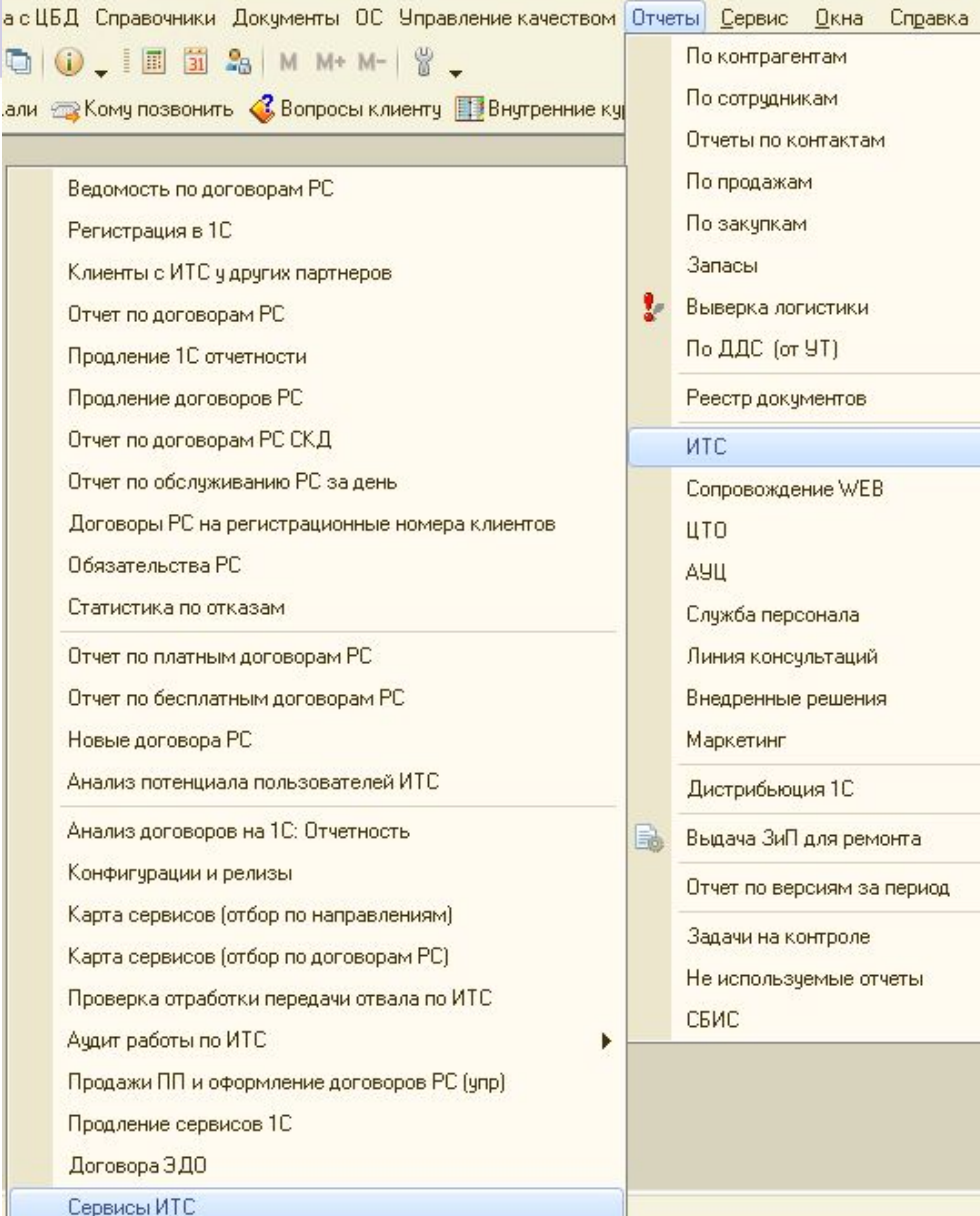

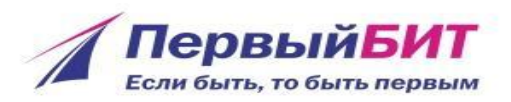

## Служит для того, что бы вывести список сервисов и посчитать их количество в любых разбивках

# **Отчет «Электронный документооборот»**

По контрагентам

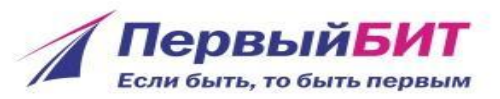

ка с ЦБД Справочники Документы ОС Управление качеством Отчеты Сервис Окна Справка

 $Q$  0  $\Box$  0  $3$  M M M  $\Box$ 

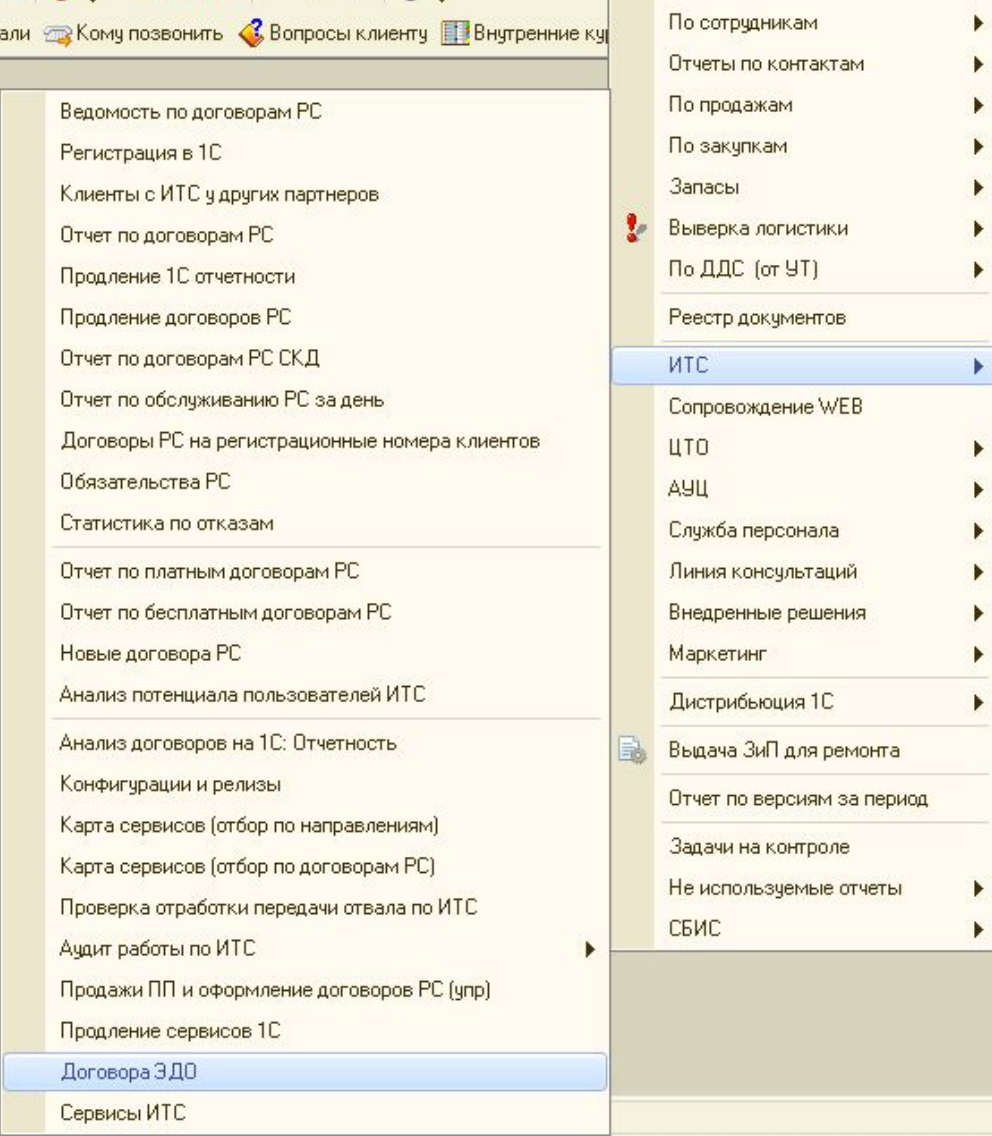

Этим отчетом можно построить список договоров на ЭДО. В отчете задаётся период в который должно попасть начало договора ЭДО.

Отчет выводит тех клиентом, которым в карточку внесли подписку ЭДО на вкладку «Сервисное сопровождение»!

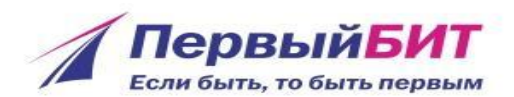

# $4000$  $\bullet \bullet \bullet \bullet \triangleright \triangleright$  $\frac{1}{2}$  $0 0 0 0 0 0$ **Проверка CONTRACTOR**  $\bullet \bullet \bullet \bullet \triangleright \flat$ **корректности**  $\circ \bullet \circ$ **ведения учета** $\bullet \bullet \bullet \bullet \blacktriangleright \blacktriangleright \bullet$

# **Отчет «Продажи ПП и оформление договоров РС»**

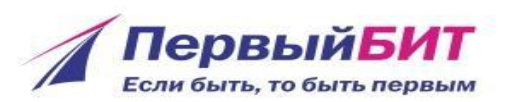

Отчет «Продажи ПП и оформление договоров РС» поможет Вам понять какие продажи ПП состоялись в вашем офисе и кому ещё необходимо оформить

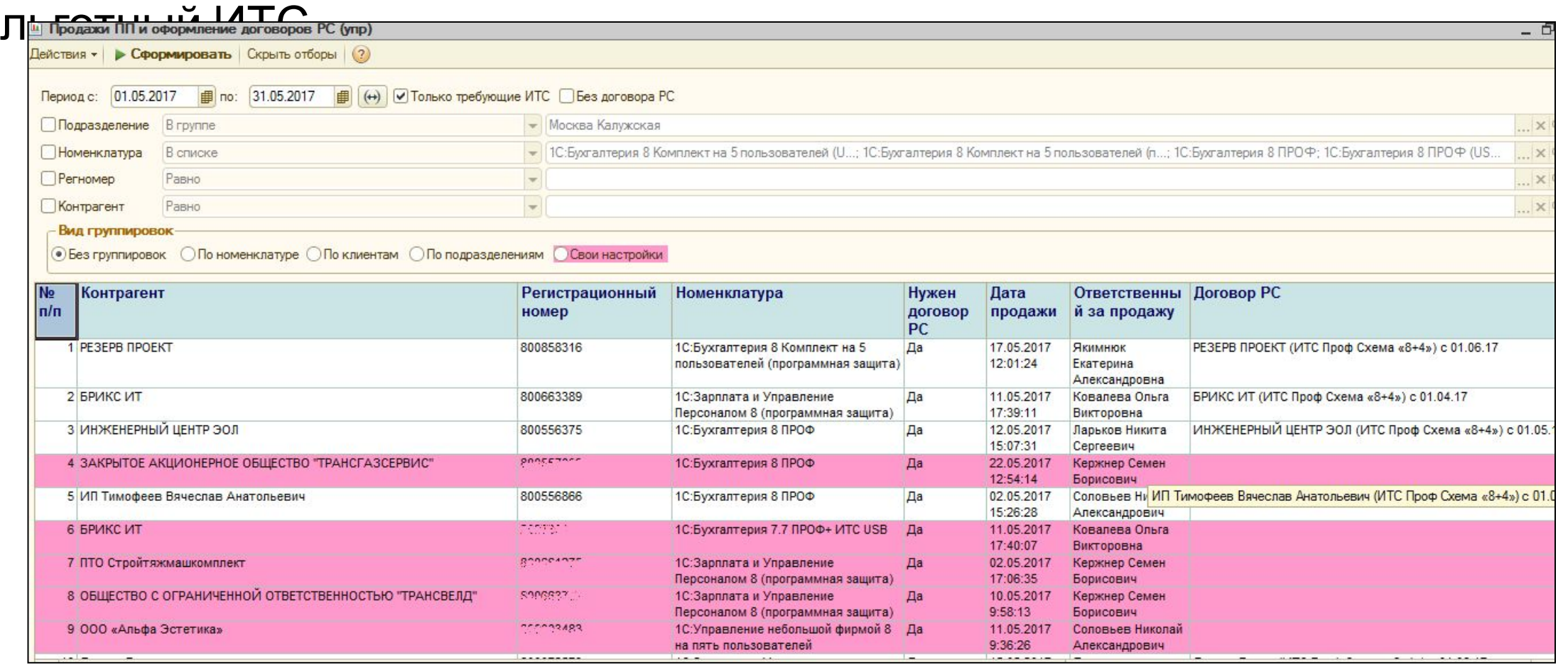

# **Экспресс проверка ведения учета**

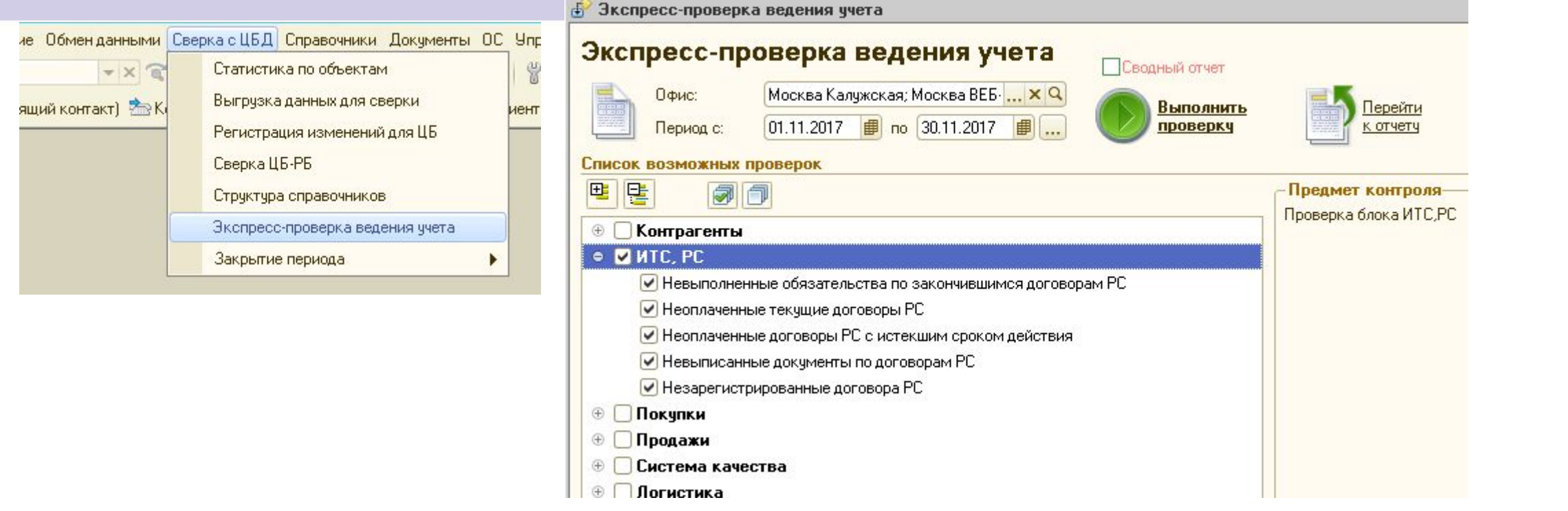

- В экспресс проверке можно найти:
- Клиентов, у которых зарегистрирован ИТС, но не оплачен;
- Клиентов, которые оплатили счет, но ИТС не зарегистрирован;
- Клиентов, которым документов выписали меньше, чем должны.
- Клиентов, у которых ИТС уже завершился, а акты остались неподписанными (обязательства не выполнены)

ПервыйБ Если быть, то быть первыі

# **Отчет «Сверка с 1С»**

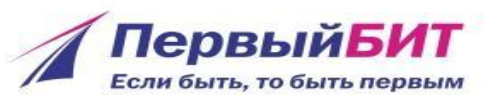

#### Отчет «Сверка с 1С» позволяет сверить договора ИТС, которые занесены у Вас в Юнион, с договорами ИТС, которые

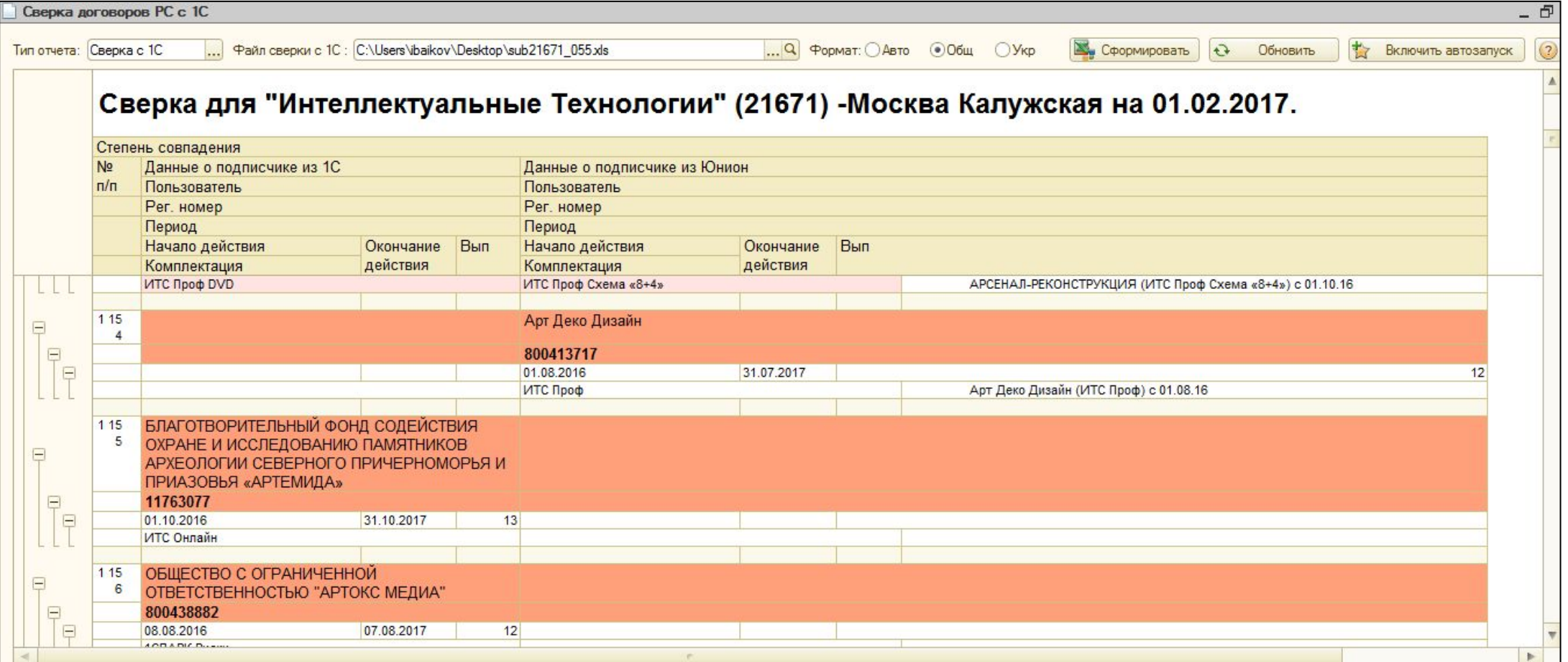

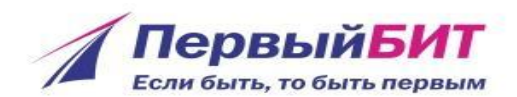

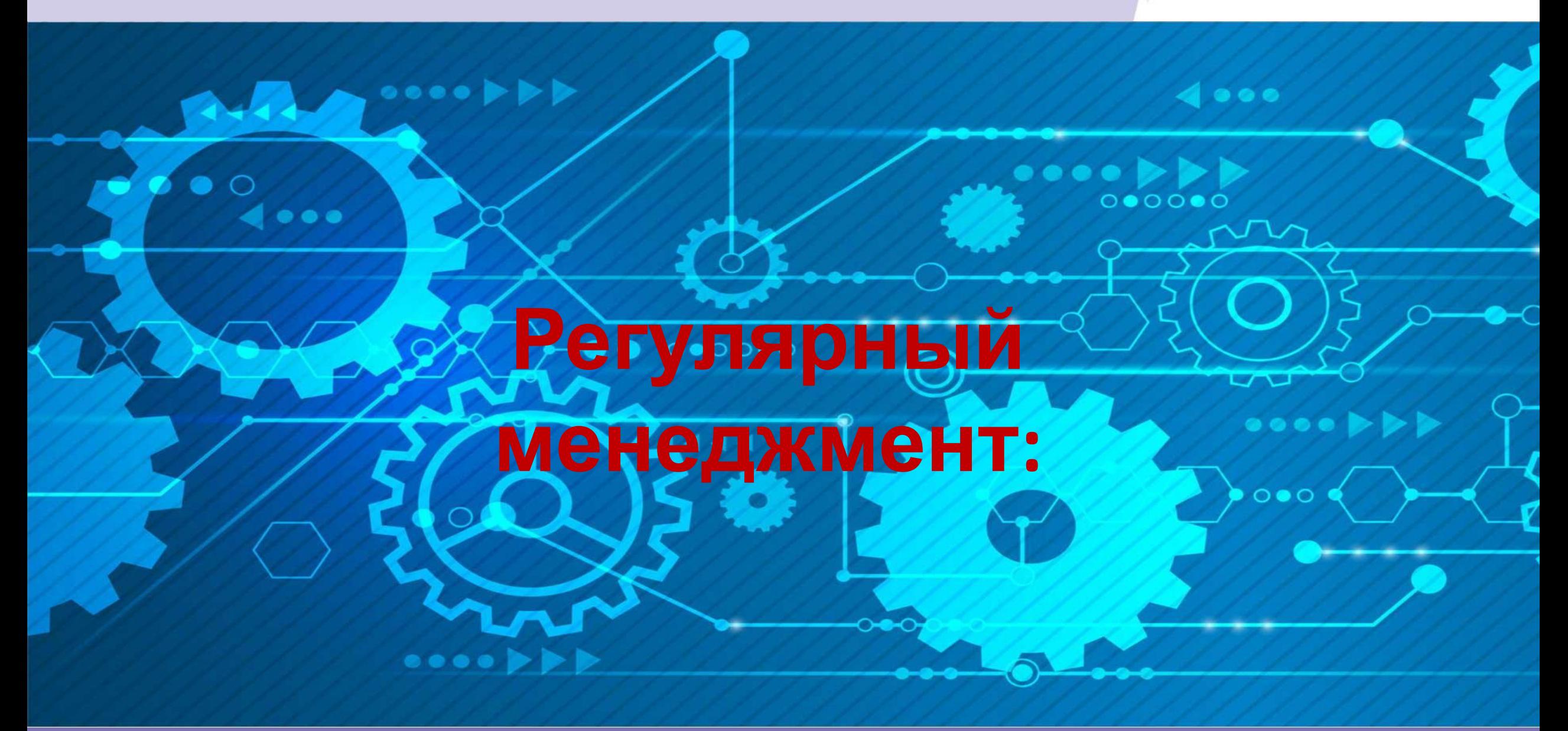

# **Консоль Регулярного Сопровождения**

Задачи с

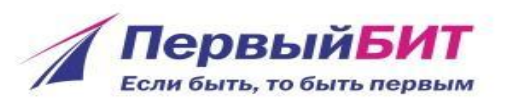

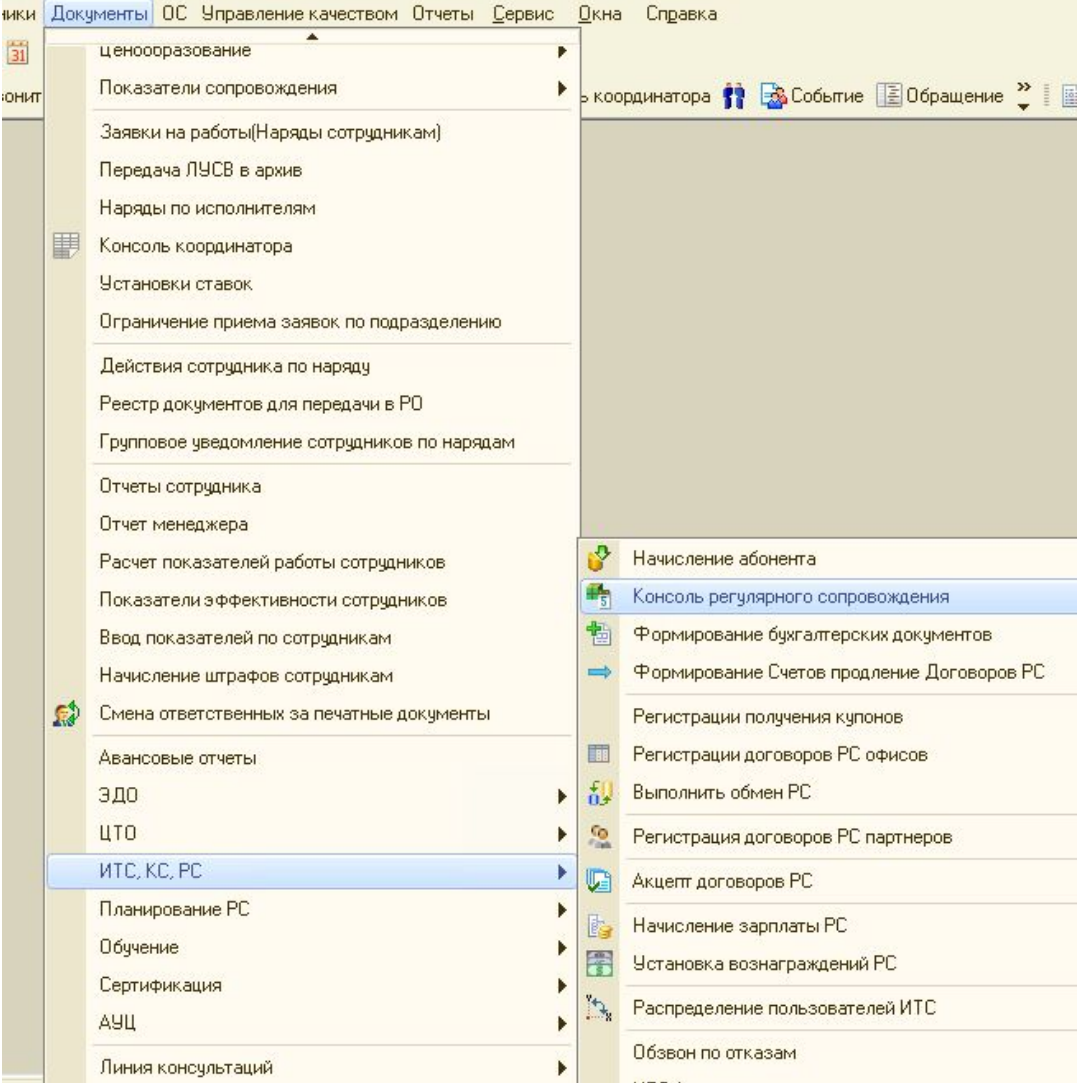

Обработка «Консоль Регулярного Сопровождения» служит для планирования работ по РС. Здесь можно сформировать список нарядов по ответственному или по исполнителю и планировать конкретные даты выездов к конкретным клиентам. Так же можно установить отбор «Только необслуженные» или «Только незапланированные».

## **Отчеты по реализациям**

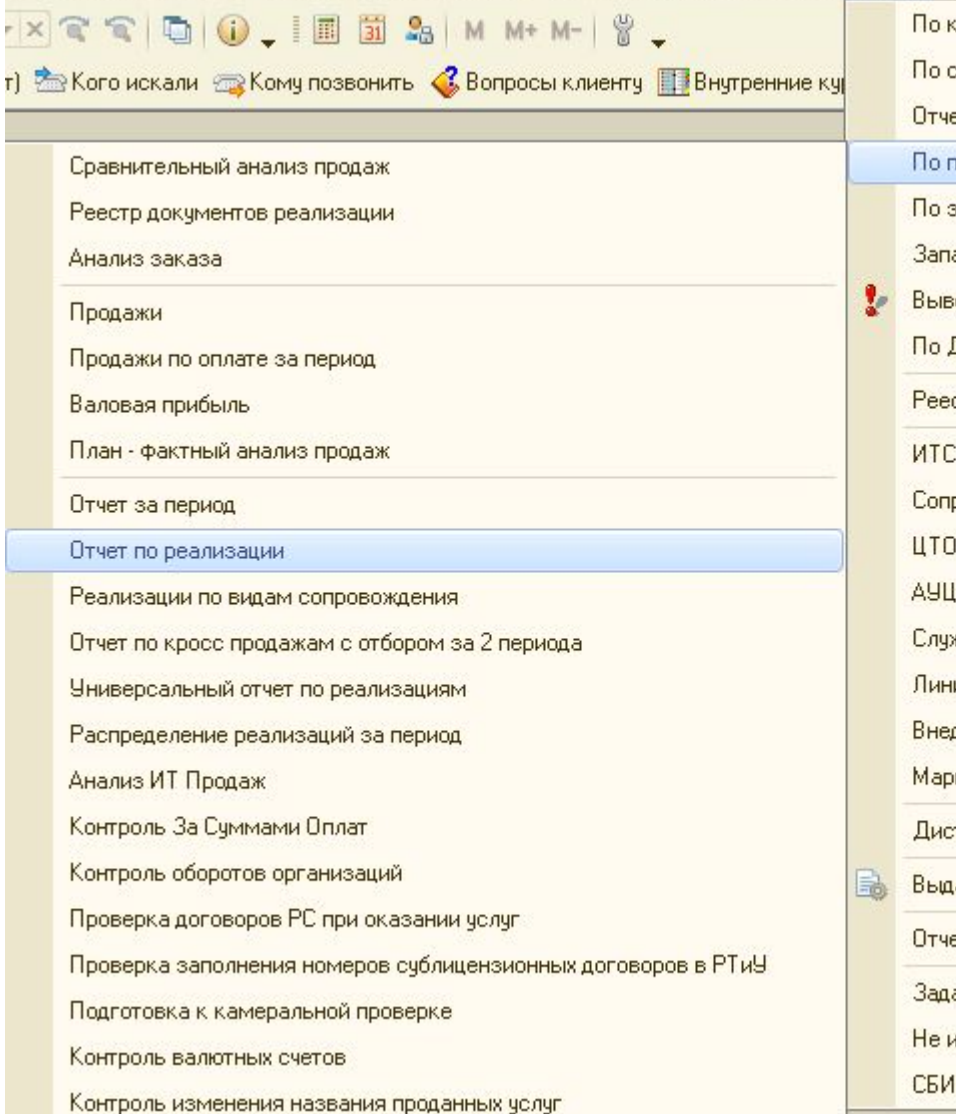

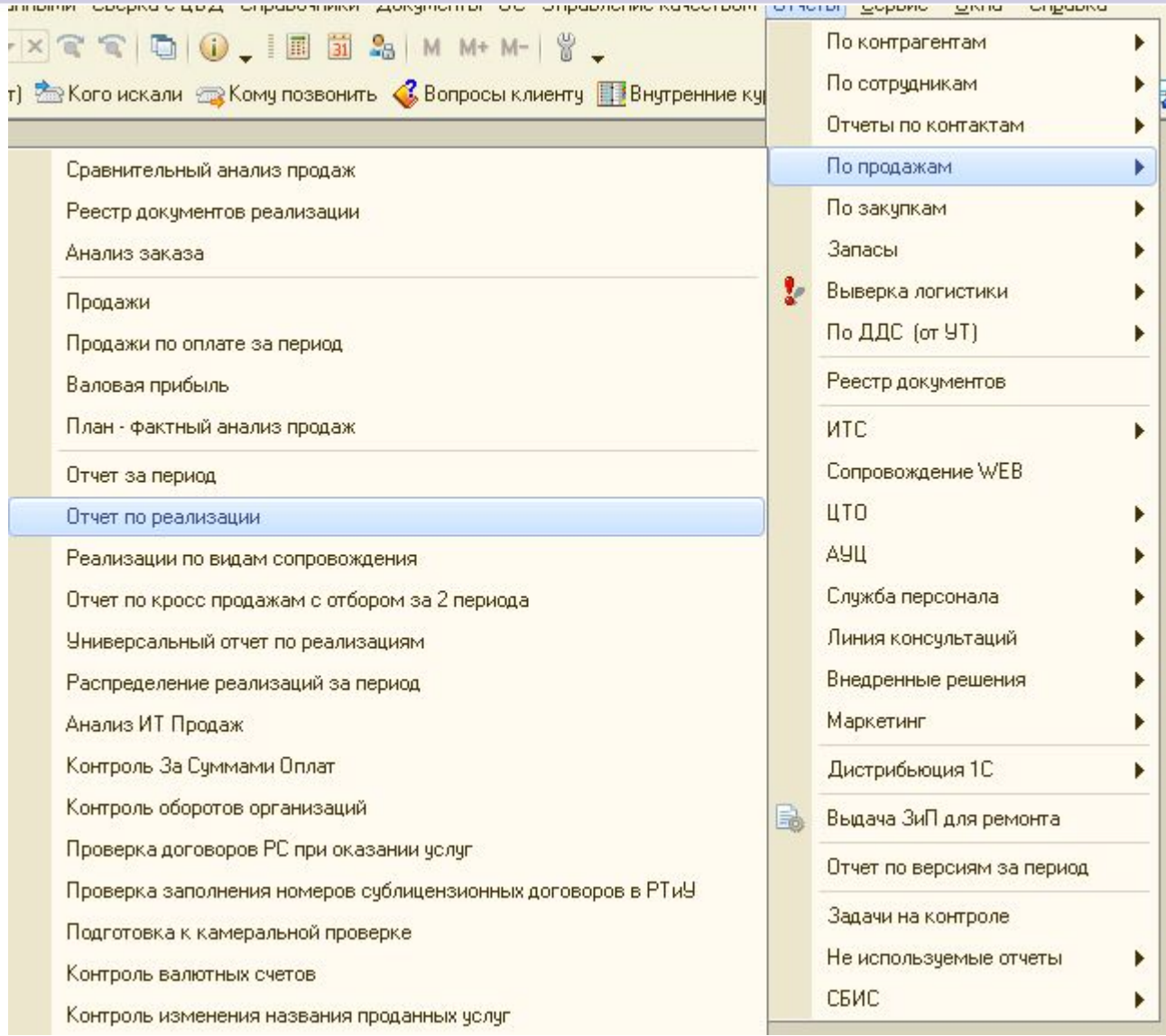

Отче

ı

B

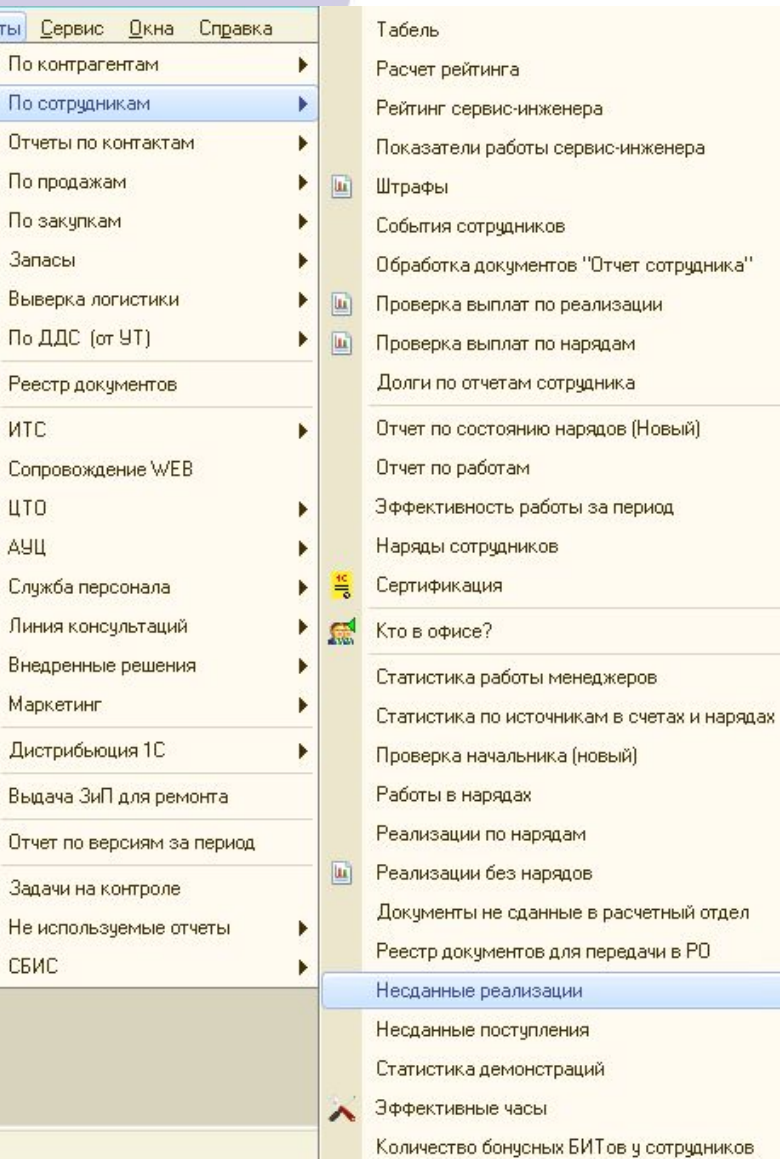

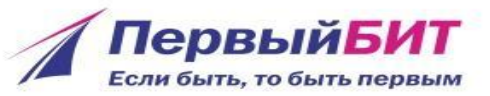

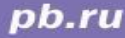

# **Формирование документов «Одной Кнопкой»**

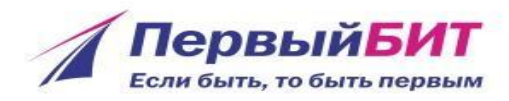

#### Обработка «Формирование документов РС» позволяет сэкономить ваше время при создании актов по услугам ИТС на будущий месяц.

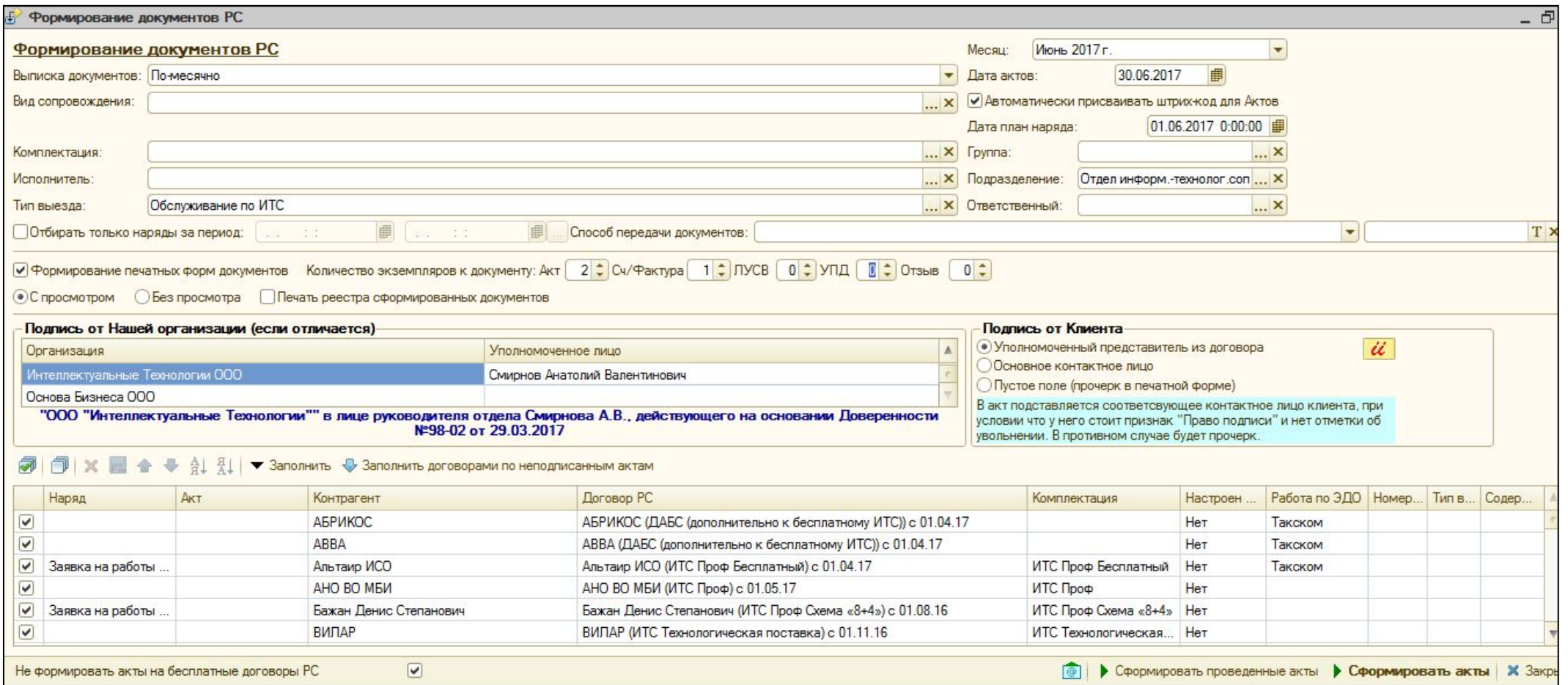

# **Формирование Счетов на продление**

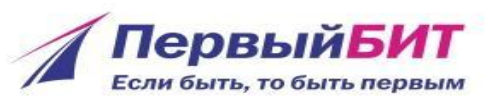

#### Обработка «Формирование Счетов продление договоров РС» позволяет сэкономить ваше время при создании счетов на будущий

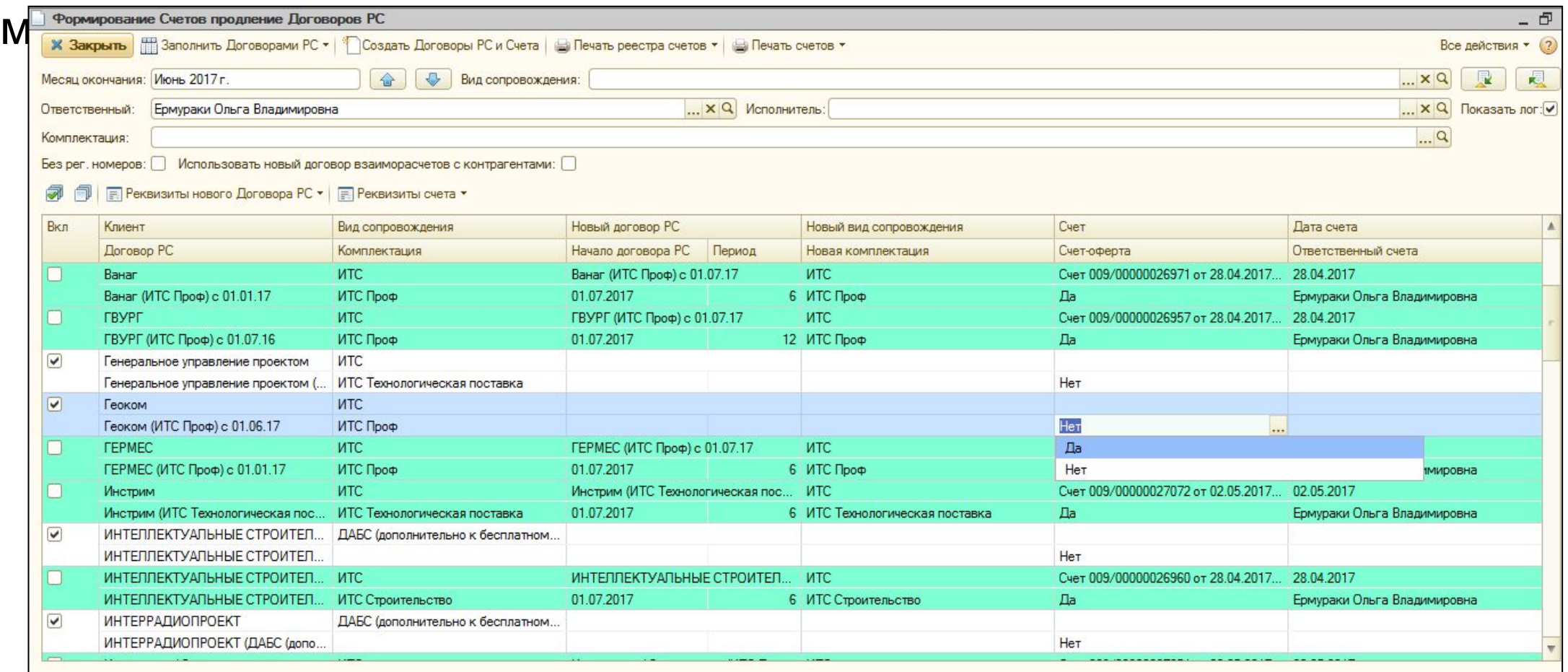

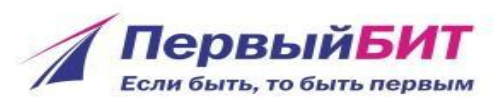

В документе «Установка вознаграждений РС» теперь все вознаграждения для СИ указываются в зависимости от статуса акта.

> Покументы Установка вознаграждений РС  $\Box$   $\times$ Действия • © B ク X | ⑷ ③ M V Y Y Y K | Перейти • ↑ ↑ ② Дата <u>≞</u> Номер Подразделение Способ доставки Ответственный Комментарий Автор ▲  $01.11.201312:00...$  09/000003 Выезл ИТС Авлеева Юлия Ивановна Москва Калужская Авде 09/000004 Москва Калужская Удаленное сопровождение Авлеева Юлия Ивановна Авде 01.11.2013 12:00: 01.06.2014 12:00: 009/00001 Москва Калужская Удаленное сопровождение ( Авдеева Юлия Ивановна **Авде** 图 09.02.2015 18:02 009/00001 Москва Калужская **Выезд ИТС** Байков Игорь Валерьевич **Байкі** 01.06.2015 0:00:00 009/00002 Москва Калужская Улаленное сопровождение ( Байков Игорь Валерьевич Байк 009/00003 Выезд ИТС Байкі 01.06.2015 0:00:00 Москва Калужская Байков Игорь Валерьевич 01.06.2015 0:00:00 009/00004 Москва Калужская Курьерская доставка Байков Игорь Валерьевич **Байк** 01.11.2015 12:00: 009/00005 Абонентское сопровождени Байков Игорь Валерьевич Байкі Москва Калужская 16.02.2016 17:33: 009/00001 Москва Калужская Без обслуживания Байков Игорь Валерьевич Байк 01.01.2017 0:00:00 009/00005 Москва Калужская Без обслуживания Байков Игорь Валерьевич **Байк** 009/00007 .01.01.2017 12:00:... 009/00007 **Выезд ИТС** Байков Игорь Валерьевич Байкі Москва Калужская 01.01.2017 12:00: 009/00006 Удаленное сопровождение ( Байкі Москва Калужская Байков Игорь Валерьевич 01.03.2017 0:00:00 009/00001 Москва Калужская Выезд ИТС Байков Игорь Валерьевич Байк – □ ×  $-01.03.20170:000$ Установка вознаграждений РС: Установка вознаграждений РС 009/00001 от 01.03.2017 0:00:00 \* → 01.03.2017 0:00:0 Действия ▼ 2 3 8 8 8 19 Перейти ▼ 2 4 Homep: 009/00001 от 01.03.2017 0:00:00 | Способ доставки: Выезд ИТС ... **x BOX 6 9 4 41** Способ доставки 0 Уровень ИТС Категория Статус реализации Cymma  $1$   $\Box$ po $\Phi$ 200,00 Подписан электронно  $2 \square$ 100,00 Сдан в расчетный отдел 3 Проф 100,00 Подписан односторонне 4 Апгрейд 200,00 Подписан электронно 5 Апгрейд 100,00 Сдан в расчетный отдел 6 Апгрейд 100,00 Подписан односторонне

Старые документы «Установка вознаграждений РС» сейчас не работают. В каждом офисе необходимо создать и провести новые документы со ставками для упрощения расчета ЗП.

# **Дирекция по Сервису (ИТС) Структура и задачи ОРПИТС**

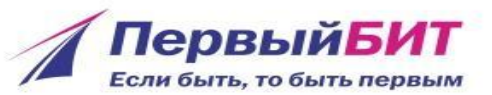

#### Основной ответственный:

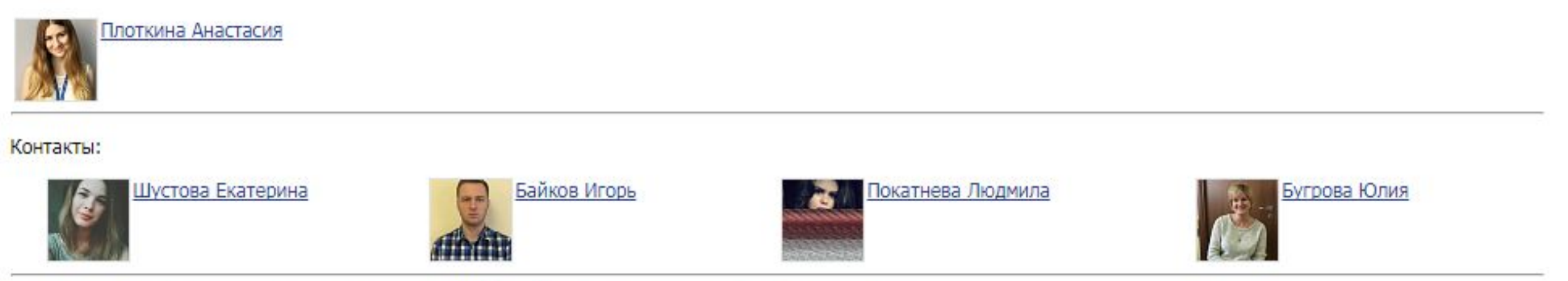

По вопросам достижения целей направлений ИТС, ЭДО и 1С-Отчетность Вам помогают:

- Анастасия Плоткина развитие направления ИТС в офисах, согласование нетиповых схем мотиваций, маркетинг и вопросы общего развития, прохождение сертификации на статус «Центр Сопровождения».
- Екатерина Шустова регистрация договоров ИТС в фирме 1С, взаимодействие с дистрибьюторами по поставке дистрибутивов и сверке, отработка процедур «Контроль качества работы офисов по ИТС», «Обслуживание без ИТС»;
- Игорь Байков учет в БД Юнион, курирование офисов по направлению ИТС;
- Людмила Покатнева развитие направления «Сервисы и сервисные продукты»;
- Юлия Бугрова поддержка стандартов ИТС, курирование офисов по направлению ИТС, куратор проектов.